Part No. 214395-A March 2003

4655 Great America Parkway Santa Clara, CA 95054

# **Release Notes for the BayStack 380-24F Gigabit Switch Software Version 2.1**

\*214395-A\*

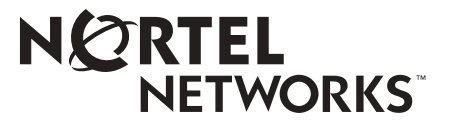

#### **Copyright © 2003 Nortel Networks**

All rights reserved. March 2003.

The information in this document is subject to change without notice. The statements, configurations, technical data, and recommendations in this document are believed to be accurate and reliable, but are presented without express or implied warranty. Users must take full responsibility for their applications of any products specified in this document. The information in this document is proprietary to Nortel Networks Inc.

#### **Trademarks**

Nortel Networks, the Nortel Networks logo, the Globemark, Unified Networks, BayStack 380, and Optivity are trademarks of Nortel Networks.

Microsoft, Windows, and Windows NT are trademarks of Microsoft Corporation.

Adobe and Acrobat Reader are trademarks of Adobe Systems Incorporated.

Java is a trademark of Sun Microsystems, Inc.

Macintosh is a trademark of Apple Computer, Inc.

Netscape Navigator is a trademark of Netscape Communications Corporation.

#### **Restricted rights legend**

Use, duplication, or disclosure by the United States Government is subject to restrictions as set forth in subparagraph (c)(1)(ii) of the Rights in Technical Data and Computer Software clause at DFARS 252.227-7013.

Notwithstanding any other license agreement that may pertain to, or accompany the delivery of, this computer software, the rights of the United States Government regarding its use, reproduction, and disclosure are as set forth in the Commercial Computer Software-Restricted Rights clause at FAR 52.227-19.

#### **Statement of conditions**

In the interest of improving internal design, operational function, and/or reliability, Nortel Networks Inc. reserves the right to make changes to the products described in this document without notice.

Nortel Networks Inc. does not assume any liability that may occur due to the use or application of the product(s) or circuit layout(s) described herein.

## **Related publications**

For more information about using the BayStack 380-24F Gigabit Switch, refer to the following publications:

• *Using the BayStack 380-24F Gigabit Switch* (part number 214391-A)

Describes how to install and use the BayStack 380-24F Gigabit Switch; includes instructions to use the console interface to configure the switch.

• *Installing the BayStack 380-24F Gigabit Switch* (part number 214390-A)

Provides installation instructions for the switch in English and five other languages.

• *Reference for the BayStack 380-24F Management Software* (part number 214393-A)

Describes how to use Device Manager software to manage the switch.

• *Using Web-Based Management for the BayStack 380-24F Gigabit Switch*  (part number 214394-A)

Describes how to use the Web-based management interface to configure and monitor switch operations.

## **Hard-copy technical manuals**

You can print selected technical manuals and release notes free, directly from the Internet. Go to the [www.nortelnetworks.com/documentation](http://www.nortelnetworks.com/documentation) URL. Find the product for which you need documentation. Then locate the specific category and model or version for your hardware or software product. Use Adobe\* Acrobat Reader\* to open the manuals and release notes, search for the sections you need, and print them on most standard printers. Go to Adobe Systems at the [www.adobe.com](http://www.adobe.com) URL to download a free copy of the Adobe Acrobat Reader.

You can purchase selected documentation sets, CDs, and technical publications through the Internet at th[ewww.vervante.com/nortel](http://www.adobe.com) URL.

## **How to get help**

If you purchased a service contract for your Nortel Networks product from a distributor or authorized reseller, contact the technical support staff for that distributor or reseller for assistance.

If you purchased a Nortel Networks service program, contact one of the following Nortel Networks Technical Solutions Centers:

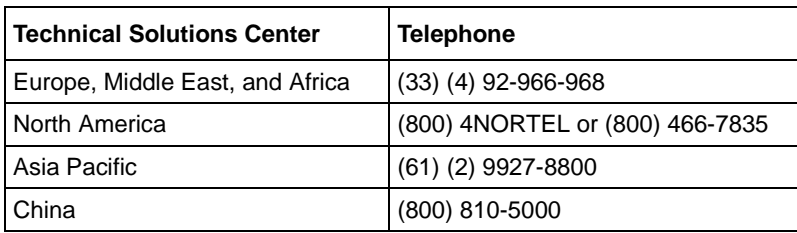

An Express Routing Code (ERC) is available for many Nortel Networks products and services. When you use an ERC, your call is routed to a technical support person who specializes in supporting that product or service. To locate an ERC for your product or service, go to the [www.nortelnetworks.com/erc U](www12.nortelnetworks.com/)RL and click ERC at the bottom of the page.

# **Known issues for BayStack 380-24F Gigabit Switch**

The following are know issues for the BayStack 380-24F Gigabit Switch, Software Version 2.1:

### **Interoperability Issues**

• The BayStack 380-24F Gigabit Switch does not always respond to ping packets that are greater than 1472. Use packet sizes less than 1472. (CR Q00616644)

#### **Known Issues**

• The 10/100 out of band management port and its associated LEDs are not supported in this release. It will be supported in future releases.

- The BayStack 380-24F Gigabit Switch only supports Type 4 (Annex D) GBICs. (CR Q00594822)
- The following message: "Warning: unit=0, hash is full" indicates that an internal table is full. This rare condition may be seen while changing the port tagging parameter. The device must be rebooted to clear this condition. (CR Q00616644)
- In Device Manager, the redundant power supply (RPSU) information is not displayed correctly. There should be two lines displayed. For example:

Chassis 1 Primary Power Supply: normal

Chassis 1 Redundant Power Supply: normal

The second line is missing. (CR Q00575447)

- You cannot copy or retrieve a configuration file if the configuration file name is 30 or more characters in length. (CR Q00601302)
- Flow Control is displayed as N/A when the port is up. (CR Q00599626)
- The BayStack 380 Image If Newer option is not available in Web-based management. (CR Q00599634)
- The agent does not return the correct mib value for s5EnMsTopNmmChassisType for the BayStack 380-24F. (CR Q00614167)
- In Telnet, you cannot enter a MLT member containing a single digit, you must enter a double digit number. For exampe, 02. (CR Q00598656)
- In the telnet console screens, in the High Speed Flow Control Configuration screen, you are allowed to move on the read only fields. (CR Q00599632)
- For the RADIUS Shared Secret field, you can enter 15 characters using the console screen and 16 characters using Web-based management. (CR Q00598639)
- In Device Manager, you do not get an error message when you try to copy or retrieve a configuration file with no IP server set. (CR Q00601305)
- In SNMP, the etherStatsFragments object value is not incremented. (CR Q00616220)
- In Device Manager, the Maximum Trap in Log field can be set to an invalid string. (CR Q00585270)
- In Device Manager, the Topology Table does not correctly identify the port on which the packets are received. (CR O00582087)
- The MAC Address recorded in the MAC Address Table remains present more than Aging Time. (CR Q00602552)

## **Known issues for BayStack 380-24T 10/100/1000 Switch**

The BayStack 380-24F Gigabit Switch, Software Version 2.1 inherited the following know issues from the BayStack 380-24T 10/100/1000 Switch, Software Version 2.0:

## **SNMP Issues**

- The MIB variable, s5AgTrpRcvrAgeTime, which controls the aging out of trap receivers, is not supported in this release. (CR Q00511734)
- Autotopology packets are not forward by the device if Autotopology is disabled. Therefore, we do not recommend that you disable this feature. (CR Q00512611)
- If you are using the web interface and you create an SNMP V3 user with the same name as an existing user, you will not receive an error message and the original user's information will be overwritten. (CR Q00526067)
- SNMP access to download the diagnostic file is currently not available in this release of software . (CR Q00464898)

### **MAC Address Security Issues**

- Before enabling MAC SA security on a port or trunk, make sure that all changes to the VLAN port configuration or trunk are implemented. For example, VLAN membership, PVID, port Tagging and Untagging should all be changed prior to enabling MAC SA Security. If changes need to be made to these parameters, then disable MAC SA Security, make the changes, and then re-enable MAC Security on that port or trunk. (CR Q00512862)
- If MAC security is enabled, then the BayStack 380 switch may have problems using the ping facility built into the device. The BayStack 380 does not lose its manageability and normal data traffic is not affected. (CR Q00529688)

### **Device Manager Issues**

- Device Manager displays the default path cost for all the ports as 10. Check the Console Interface or Web Interface for proper values. (CR Q00514869)
- Device Manager sometimes displays a warning associated with Fan 3. Fan 3 does not exist so you may safely ignore this message. (CR Q00514890)
- Before moving the management VLAN from the default VLAN (VLAN #1) to another VLAN, make sure that the new management VLAN has at least one port member. Failure to follow this procedure will cause the switch to be unmanageable by telnet and web applications. (CR Q00517668)
- Device Manager does not show the correct status of the redundant power supply if AC power has been disconnected and the RPSU has taken over. (CR Q00522857)
- You cannot create a Security List using Device Manger. The Console Interface is available for this operation. (CR Q00526076)
- Device Manager does not support the "ImageIfNewer" option. (CR Q00526079)

## **Multilink Trunking Issues**

- The MLT name cannot be displayed correctly in Device Manager. Please check the console for proper MLT names. (CR Q00518482)
- When using MAC SA security, all frames greater than 1548 are counted as oversized frames. When MAC SA Security is not enabled, all frames greater than 1548 are counted as "Jumbo" frames. In both cases, all frames between 1024 and 1548 are counted as "1024-Max" bytes. (CR Q00520083)
- A MLT group may only consist of ports 1 to 12, or ports 13 to 24. For example, a MLT group with ports 1, 3, 8, and 10 is a supported configuration. Also a MLT port group with ports 13, 18, 19, and 22 would be supported. But a MLT group with ports 1, 8, 13, and 18 would not be supported. The user interface allows you to enter an illegal configuration, so you must manually ensure that your MLT configuration is valid. (CR Q00521177)
- The MIB values for the designated root port may not be synchronized across all ports in a MLT link. The spanning tree protocol will operate correctly as only the information in the MIB values is incorrect. (CR Q00254455)

### **Console Interface Issues**

- If you enter a port number greater than 65535 for the UDP RADIUS port field, the Console Interface will accept that number as valid. However, the number that will be stored in the configuration will be equal to the number entered minus 65536. (CR Q00519117)
- It may take up to 10 seconds for the Console Interface to respond to user input after the CTRL-Y prompt appears. (CR Q00526063)
- When logging into a unit where RADIUS authentication is enabled, the username field is not initialized after a login failure. Trailing characters may be inherited into the username if the username used on the second attempt is shorter than the username used on the first attempt. Simply close the session and reattempt the login to clear this condition. (CR Q00519202)
- When you use the user interface to disable spanning tree participation on all ports, spanning tree participation will change on the MLT trunks as well. (CR Q00526088)
- When you add ports to a VLAN, check the spanning tree state to ensure that they are configured correctly. (CR Q00526090)
- When using the Console Interface, no error message will appear if you enter invalid characters in the IP address field. (CR Q00505057)

## **Web interface issues**

- Autotopology is not supported through the Web Interface. Autotopology is supported on other interfaces. (CR Q00509239)
- When using the web interface, if you have an MLT link, flow control changes will only take effect if the changes are made against the lowest numbered port in the trunk. For example, if you wish to change the flow control of a trunk that contains ports 21-24, then all commands must target port 21. If any other port is targetted, then the changes will not take effect. You may make changes to single ports in an MLT link by using the Console Interface. (CR Q00494422)

## **Port issues**

- Under extreme traffic conditions, the total octect port statistics may not increment correctly. (CR Q00245871)
- The LED on a disabled port will blink according to the rate of speed and that is currently configured for that port. Therefore, a port that is configured to operate at 10 Mbits will blink at a slower rate than a port that is configured to operate at 1,000 Mbits. (CR Q00247714)
- When using port mirroring, the monitor port has the ability to send pause frames to the ports that are being monitored. Therefore, if the monitor port cannot keep up with the amount of traffic that is being generated by the mirrored ports, the monitor port will send pause fames to ports that are being monitored. This will slow down the overall transmission on the monitored ports. (CR Q00487987)
- The port statistic "Filtered Packets" is unsupported in this release. (CR Q00505057)

# **Configuration issues**

• If there is an error when uploading a configuration file, the error message may appear in the wrong place on the screen. The error message may overwrite the tftp IP address the label on the screen. (CR Q00464781)